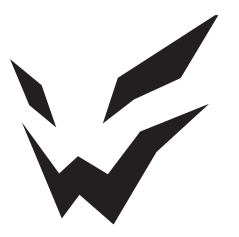

## **ARDOR GAMING**

ПАЙДАЛАНУ БОЙЫНША НҰСҚАУЛЫҚ

# **Сымды тінтуір ARDOR GAMING Fury**

## **Пайдалану бойынша нұсқаулық**

Сеніміңізге рахмет!

Біздің команда сіздің ойынға деген құмарлығыңызды толығымен бөліседі, сондықтан біз ойын аксессуарларымен ойын тәжірибеңізді ұмытылмас ету үшін көп жұмыс жасаймыз.

Жаңа жеңістер және ең жарқын әсерлер!

Сымды тінтуір — курсорды басқаруға және компьютерге әртүрлі командалар беруге арналған құрылғы.

#### **Сақтық шаралары**

- Құрылғыға ешқандай өзгерістер енгізбеңіз.
- Қысқа тұйықталуды болдырмау үшін құрылғының кез келген сұйықтықпен жанасуына жол бермеңіз және оның жанына сұйықтықтары бар ашық контейнерлерді қоймаңыз.
- Құрылғыны электромагниттік сәулеленуге ұшыратпаңыз.
- Құрылғы коммерциялық мақсатта пайдалануға арналмаған.
- Бұл құрылғы балалардың немесе физикалық, сенсорлық немесе ақыл-ой қабілеттері шектеулі адамдардың қауіпсіздігіне жауапты біреудің қадағалауынсыз пайдалануына арналмаған. Балаларға құрылғымен ойнауға рұқсат бермеңіз.

#### **Жинақталым**

- Құрылғы.
- Ауыстырылатын глайдтар.
- Пайдалану бойынша нұсқаулық.

## **Техникалық сипаттамалары**

- Үлгісі: ARD-FURY3327-BK.
- Сауда белгісі: ARDOR GAMING.
- Тінтуір түрі: сымды.
- Оптикалық жарықдиодты сенсор: PixArt PMW3327.
- DPI режимдері: 400 / 800 / 1200 / 2400 / 3200 / 6200 (макс. 12400).
- Макс. бақылау жылдамдығы: 220 IPS.
- Жеделдету: 30 G.
- Энкодер: F-switch.
- Дауыс беру жиілігі: 1000 Гц.
- Коммутаторлар: Huano blue shell.
- Ауыстыру ресурсы: 20 миллионға дейін клик.
- Қуат параметрлері: 5 В ⎓ 100 мА.
- Жарық: RGB.
- Өндіріс материалы: пластик.
- Кәбіл: USB 2.0, 1,8 м, өрілген.
- Үйлесімділік: Windows.
- Тінтуір өлшемі:  $131 \times 73 \times 41$  мм.
- Салмағы: 95 г.

#### **Құрылғы схемасы**

- 1. Тінтуірдің сол жақ түймесі (Huano 20 M).
- 2. Тінтуірдің оң жақ түймешігі (Huano 20 M).
- 3. Энкодер F-switch.
- 4. Жоғары айналдырыңыз.
- 5. Тінтуірдің ортаңғы түймесі.
- 6. Төменге айналдырыңыз.
- 7. Алға.
- 8. Артқа.
- 9. DPI қосқышы.
- 10. Жарық режимінің қосқышы.
- 11. LED логотипі.
- 12. LED жарығы.

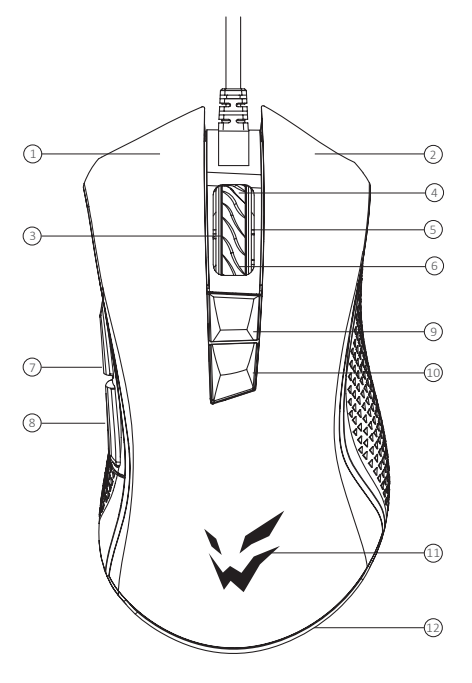

# **Пайдалану бойынша нұсқаулық**

## **Тінтуірді қосу**

- Құрылғыны компьютердегі USB портына қосыңыз.
- Компьютерде жабдық қосу шебері аяқталғанша күтіңіз.
- Тінтуір пайдалануға дайын.

*Ескерту*: тінтуір қосылмаса, тінтуірдің компьютердің USB портына жалғанғанын тексеріңіз. Тексергеннен кейін тінтуірді әлі де қосу мүмкін болмаса, кәбілді компьютердегі басқа USB портына салып көріңіз.

#### **Бағдарламалық жасақтама (БЖ)**

Бұл тінтуір тінтуір параметрлерін жекелендіруге көмектесетін бағдарламалық құралды қамтиды.

- Бағдарламаны https://www.dns-shop.ru/ веб-сайтынан, өнім бетінде жүктеп алуға болады.
- БЖ жүктеп алуды бастамас бұрын, оны қажетті өнім картасынан жүктеп жатқаныңызға көз жеткізіңіз (ол үшін қорапта, нұсқаулықта және тінтуірдің артқы жағында көрсетілген үлгінің әріптік-сандық атын енгізіңіз) .
- БЖ пайдаланып, кілттерді макростар арқылы қажет пәрмендерге қайта тағайындауға, сондай-ақ әдепкі кілт мәндерін өзгертуге болады.

*Ескерту*: егер бағдарламалық құрал тінтуірді көрмесе, жұмыс үстелінде кез келген басқа БЖ ашық екенін тексеріңіз — барлық үшінші тарап бағдарламалық құралын жабу керек. Компьютерге бірнеше тінтуір қосылған болса, алдымен екінші тінтуірді ажыратыңыз. Ашық үшінші тарап бағдарламалық құралы болмаса және тек бір тінтуір қосылған болса: бағдарламалық құралды жойып көріңіз, антивирустық қорғауды уақытша өшіріңіз, сипатталған нұсқауларға сәйкес бағдарламалық құралды қайта жүктеп алыңыз, тінтуір мен бағдарламалық құрал арасындағы байланысты тексеріңіз. Жоғарыда сипатталған шешім көмектеспесе, қолдау қызметіне хабарласыңыз.

## **Дауыс беру жиілігі**

Дауыс беру жиілігін бағдарламалық құрал арқылы реттеуге болады. Қолжетімді мәндер: 125/250/500/1000 Гц.

#### **DPI параметрі және дисплей**

- 1. DPI деңгейлері: 400 / 800 / 1200 / 2400 / 3200 / 6200.
- 2. DPI деңгейін дәйекті түрде өзгерту үшін тінтуірдің жоғарғы жағындағы «DPI» батырмасын басыңыз.
- 3. Тінтуірдің бөлектеу түсі ағымдағы DPI деңгейін көрсетеді:
	- 400 DPI: қызыл;
	- $\bullet$  800 DPI $\cdot$  жасыл $\cdot$
	- 1200 DPI: көк;
	- 2400 DPI: күлгін;
	- 3200 DPI: көкшіл;
	- 6200 DPI: ақ.

*Ескерту*: DPI-ді бағдарламалық құрал (бағдарламалық құрал) арқылы да реттеуге болады, ең үлкен DPI деңгейі — 12400.

### **Жарық**

- Жарықты бағдарламалық құрал арқылы реттеуге немесе өшіруге болады.
- Бұл үлгі 12 жарық режимімен жабдықталған.
- Статикалық тұтас түстерді бағдарламалық құрал арқылы орнатуға болады.

*Ескерту*: тінтуірдің статикалық, бір түсті жарығы болуы қажет болса, барлық DPI деңгейлерінің индикаторын бірдей түсті етіп орнатыңыз, сондықтан DPI деңгейіндегі өзгерістерге қарамастан дөңгелек әрқашан бірдей түске ие болады. Әрі қарай, жарық қойындысына өтіп, «Standard» режимін таңдаңыз, содан кейін «Color Setting» бөлімінде (ағымдағы қойындыда) «Full color» режимін және осы режимге қарама-қарсы шаршыда жарық түсін таңдаңыз. Осыдан кейін «Қолдану» батырмасын басыңыз. Тінтуірдің бірдей статикалық түсі болады.

## **Монтаждау, сақтау, тасымалдау (тасу), өткізу және кәдеге жарату ережелері мен шарттары**

- Құрылғы қандай да болмасын монтаждауды немесе бекітуді талап етпейді.
- Құрылғыны қаптамада, өндірушінің және тұтынушының жылытылатын үй-жайларында ауаның 5 және 40 °С аралығындағы температурада және ауаның 80%-дан аспайтын салыстырмалы ылғалдылығында сақтау керек. Үйжайда жемірілуді тудыратын жегі қоспалар (қышқылдардың, сілтілердің булары) болмауы тиіс.
- Құрылғының тасымалдануы құрғақ ортада жүзеге асырылуы тиіс.
- Құрылғы ұқыпты өңдеуді талап етеді, оны шаң, кір, соққы, ылғал, от және т.б. әсерінен қорғаңыз.
- Құрылғыны сату жергілікті заңнамасына сәйкес жүргізілуі керек.
- Құрылғының ақаулығы анықталған жағдайда, тез арада авторландырылған сервистік орталыққа хабарласу немесе құрылғыны кәдеге жарату керек.
- Бұйымның қызмет ету мерзімі аяқталғаннан кейін оны қарапайым тұрмыстық қоқыспен бірге тастауға болмайды. Оның орнына, ол федералды немесе жергілікті заңнамаға сәйкес қайта өңдеу және қайта өңдеу үшін электрлік және электронды жабдықты тиісті қабылдау бекетіне қайта өңдеуге жіберіледі. Осы бұйымды дұрыс жоюды қамтамасыз ете отырып, сіз табиғи ресурстарды үнемдеуге және қоршаған ортаға және адамдардың денсаулығына зиян келтірмеуге көмектесесіз. Бұл бұйымды қабылдау және жою бекеттері туралы қосымша ақпаратты жергілікті муниципалды органдардан немесе тұрмыстық қалдықтарды шығаратын кәсіпорыннан алуға болады.

### **Кепілдік туралы ақпарат**

Өндіруші кепілдік мерзімі ішінде құрылғының үздіксіз жұмыс істеуіне, сондай-ақ материалдар мен жинақтарда ақаулардың болмауына кепілдік береді. Кепілдік мерзімі бұйымды сатып алған сәттен бастап есептеледі және тек жаңа өнімдерге қолданылады. Кепілдік қызмет көрсету пайдаланушының басшылығына сәйкес бұйымды пайдалану шартымен кепілдік мерзімі ішінде тұтынушының кінәсіз істен шыққан элементтерді тегін жөндеу немесе ауыстыруды қамтиды. Элементтерді жөндеу немесе ауыстыру уәкілетті сервис орталықтарының аумағында жүргізіледі.

Сервистік орталықтардың өзекті тізімі келесі мекенжай бойынша:https://www.dns-shop.kz/service-center/

#### **Қосымша ақпарат**

**Өндіруші:** Дунгуань Шангуй Электроникс Ко., Лтд.

№ 7, 7-ші көше, Иньчэн тас жолы, Сябянь ауылы, Чанъань, Дунгуань қ., Гуандун пров., Қытай. Қытайда жасалған.

**Импортер / юр. лицо, принимающее претензии в Республике Казахстан:** ТОО «ДНС КАЗАХСТАН», г. Астана, р-н Сарыарка, пр-т Сарыарқа, зд. 12, Республика Казахстан. **Импорттаушы / Қазақстан Республикасында талаптар қабылдайтын заңды тұлға:** «DNS QAZAQSTAN (ДНС КАЗАХСТАН)» ЖШС, Астана қ-ы, Сарыарқа ауданы, Сарыарқа д-лы, 12 ғ-т, Қазақстан Республикасы. **Адрес электронной почты / электронды пошта мекен-жайы:** info@dns-shop.kz **Өндіруші уәкілеттік берген тұлға:** «Атлас» ЖШҚ, 690068, Ресей, Приморск өлкесі, Владивосток қ., Владивостоктың 100 жылдығы даңғылы, 155 үй, 3 корпус, 5 кеңсе. **Электронды пошта мекен-жайы:** atlas.llc@mail.dlogistix.com **Тауар КО ТР (ЕАЭО) талаптарына сәйкес келеді.**

Өнімнің сапасын жақсарту үшін ерекшеліктер, өнім туралы ақпарат және оның сыртқы түрі пайдаланушыға алдын ала ескертусіз өзгертілуі мүмкін.  $\mathsf{F}\mathsf{H} \boxtimes$ 

Тауардың шығарылған күні, сондай-ақ кепілдік және пайдалану мерзімдері қаптамада көрсетілген. V.2

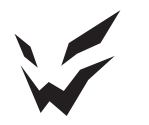

www.ardor-gaming.com